## **Promote the Event**

When you save your forms, OpenInsight checks for promoted events and includes any it finds in the compiled version of the form. By default, some events are already promoted, like the [CLOSE event](https://wiki.srpcs.com/display/Events/CLOSE) of a form. The others you need to set yourself. To do this you use the **EVENTDESIGNER** form. There are three ways to launch **EVENTDESIGNER**:

- From the Application Manager drill down on **OpenInsight Executables, Form Executables** and Shift Double Click on **EventDesigner**
- start the System Monitor and type **EXEC EVENTDESIGNER**
- from the **UI Workspace**, select **Tools-Design Events** from the menu

Click on the top left button, which is for Window Events. The list of window events display. Scroll down to **GOTFOCUS** in the **Event Name** column, and change **Enforce** to **Yes**. The following displays:

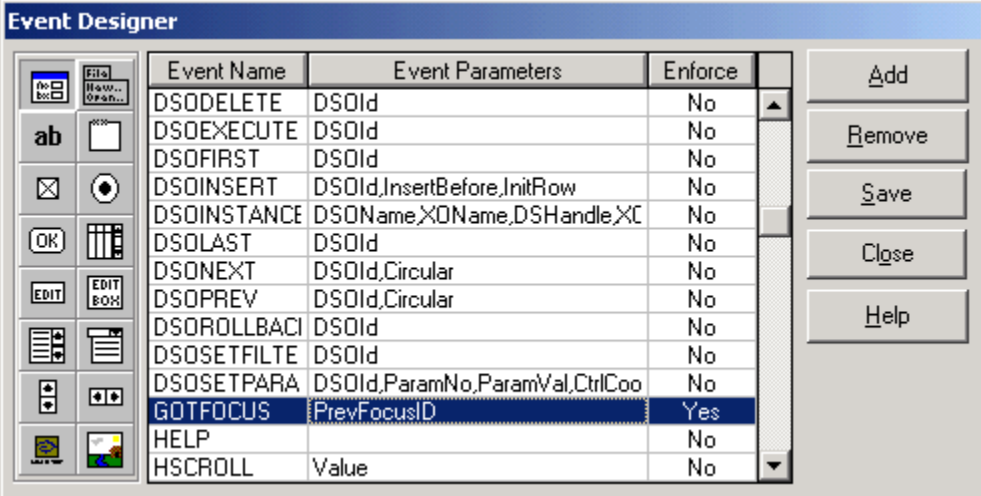

By enforcing the event, we have told OpenInsight to check for promoted event code.